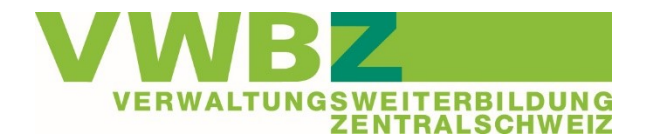

## **Repetitionsfragen Ihrer Lernenden im VWBZ-Tool einsehen**

1. Melden Sie sich unter [www.vwbz.ch](http://www.vwbz.ch/) → Login → Für Berufsbildner/innen mit Ihren Login-Daten an

## **Login VWBZ-Plattform**

- > Für Lernende/Teilnehmende
- > Für Berufsbildner/innen
- > Für Referent/innen
- 2. Klicken Sie auf «Personen» und suchen Sie rechts über den Filter nach Ihrer oder Ihrem Lernenden

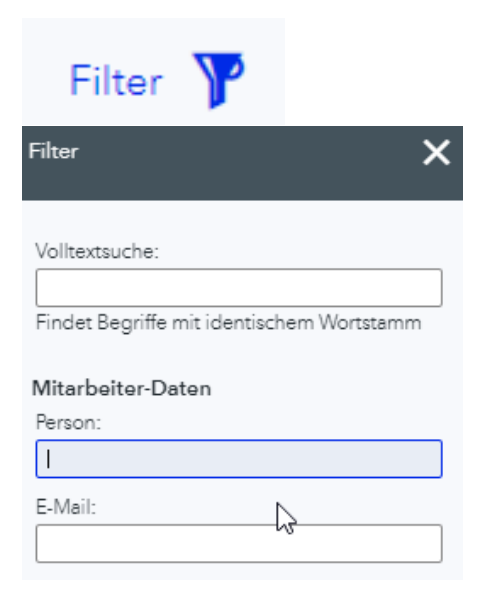

3. Klicken Sie anschliessend auf den Namen von Ihrer oder Ihrem Lernenden

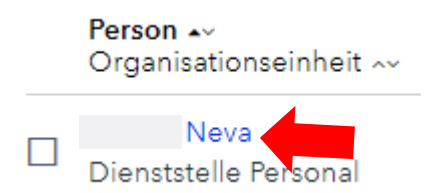

4. Klicken Sie auf «Veranstaltungen» und dann auf die gewünschten Repetitionsfragen

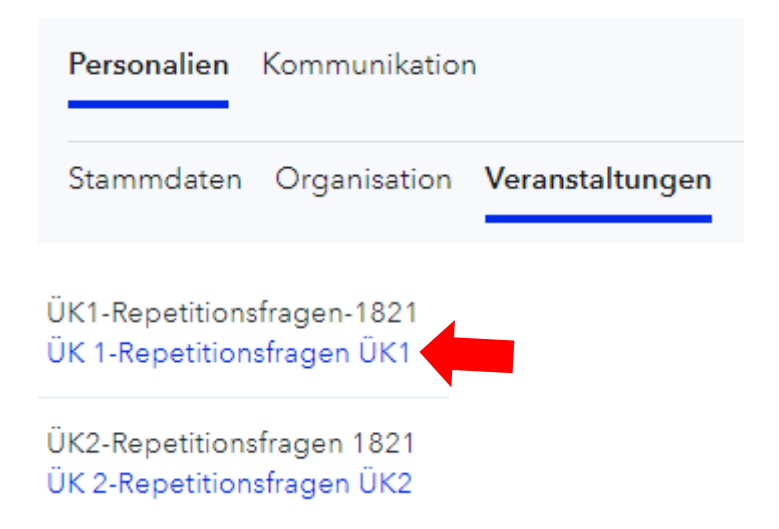

5. Klicken Sie auf «Auswertungsfragen an den Teilnehmer» um den Fragekatalog zu öffnen

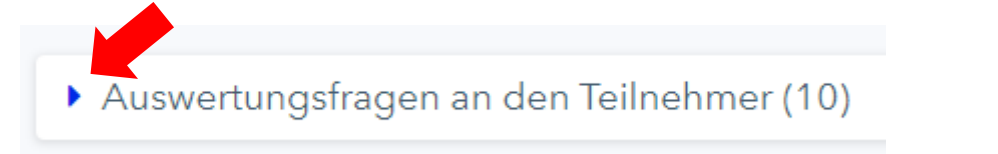

6. Sollte Ihre Lernende oder Ihr Lernender die Repetitionsfragen nicht beantwortet haben, erscheint nur der blaue Text. Sonst erscheint wie im untenstehenden Bild auch gleich die dazugehörige Antwort

Auswertungsfragen an den Teilnehmer (10)

Frage:

Dieser Fragebogen umfasst 10 Repetitionsfragen. Bitte beachten Sie, dass Sie den Bogen nur einmal ausfüllen können und Ihre Antworten danach für Sie nicht mehr sichtbar sind. Ihr/e Berufsbildner/in hat jederzeit Einblick in Ihre Antworten. Erklären Sie den Begriff "betriebliches Ausbildungsprogramm". Wann und wie arbeiten sie mit dem betrieblichen Ausbildungsprogramm während **Ihrer Lehrzeit?** 

Antwort:

Das Ausbildungsprogramm zeigt die verschiedenen Leistungsziele die zu verschiedenen Tätigkeiten zugeordnet sind. Man sollte das Ausbildungsprogramm regelmässig kontrollieren. Es wird ebenfalls zum Erstellen der Mündlichen QV benötigt.